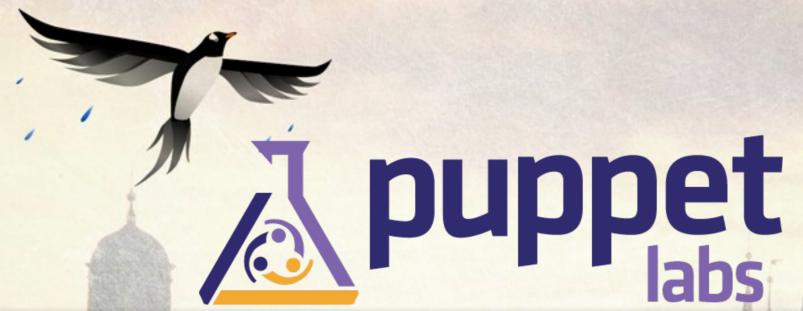

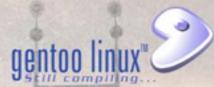

# The Puppet Show

Alec Warner <antarus@gentoo.org>
Theo Chatzimichos <tampakrap@gentoo.org>

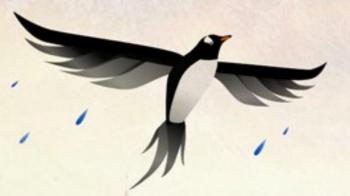

## Preparation

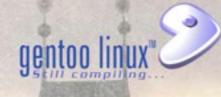

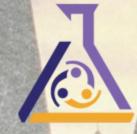

- Workshop participation
- You need puppet installed in your system
  - emerge -av app-admin/puppet
  - zypper in puppet
  - apt-get install puppet
- You also need to download the tarball with the examples
  - http://miniconf.gentoo.org/puppet\_examples.tar.bz2

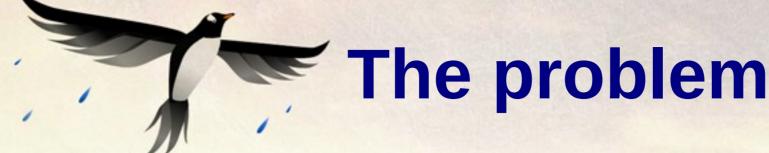

- gentoo linux

- Let's say we have a bunch of servers
- Custom scripts to administer them
- Touching config files manually
- Duplication of work even in servers with same Operating System / same services
- No history of the changes
- Hard to communicate between sysadmins
- Impossible to review changes
- Impossible to automate testing/QA

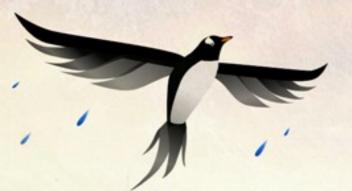

#### The solution

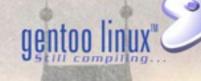

- A central storage place for all the configs
- Easy and secure distribution of the configs along the servers
- Categorize the servers / services
- Conditions of the installed configs per server / service
- History, revisions, diff ...
- Handle misc files, users, cronjobs, runlevels etc
- Support different operating systems

# What is Puppet !!!!

- Central Configuration management system
- IT automation software
- ... and it supports every dot of the previous slide:)
- Open Source, Written in Ruby
- Has its own simple declarative language
- Manifests, modules
- Custom data types in ruby
- Text files (filebucket), smoke tests, templates

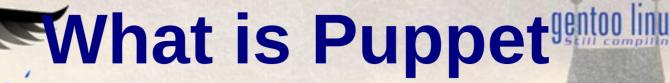

- Community oriented
  - Puppetdashboard / Puppet forge
  - IRC / mailing lists
  - Puppet Camp / PuppetConf / Puppet User Groups & Devops Groups
- Puppet Enterprise
- PuppetLabs

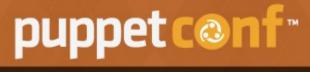

An Operations Conference Presented by Puppet Labs

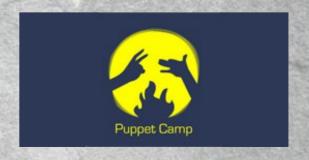

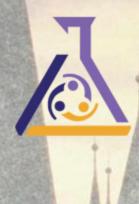

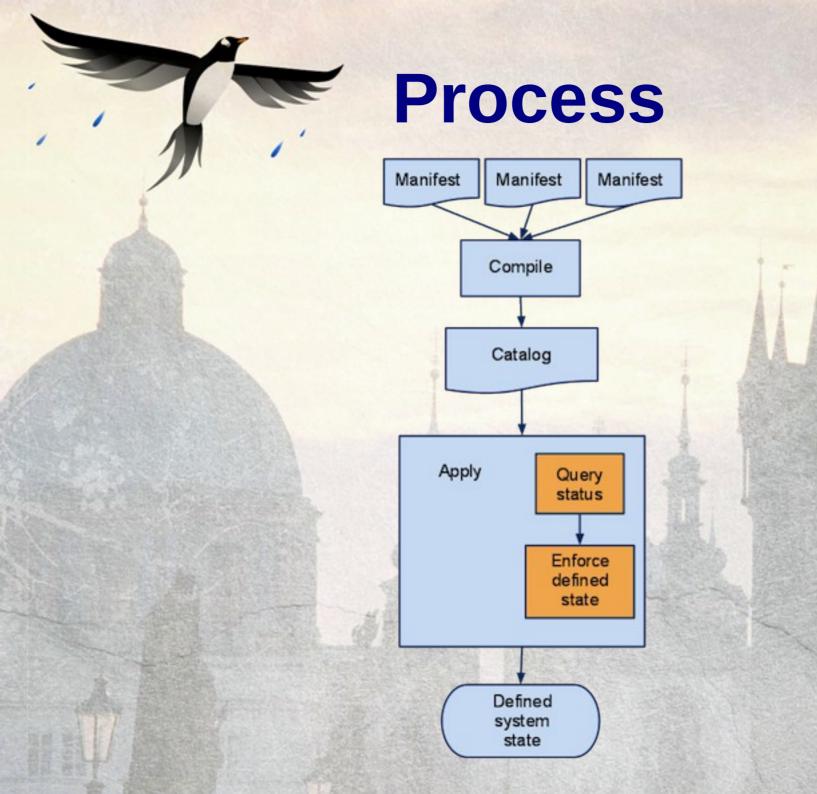

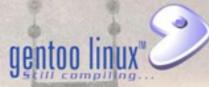

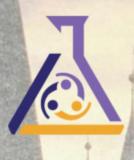

### Gentoo Module

- Puppet portage provider is not sufficient
- It doesn't trigger re-emerge on SLOT or USE flag change
- Gentoo Infra team tries to push some hacky scripts to either portage or puppet/ruby
- OSUOSL started a Gentoo module that covers our needs
- We are slowly cleaning it up
- https://github.com/adrienthebo/puppet-gentoo

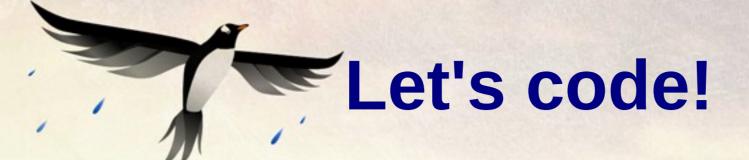

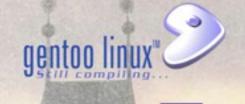

- Example: Puppetmaster distributes a simple manifest to several agents, running different OS
- Then we are going to write a few simple manifests
- You need puppet installed in your system
  - emerge -av app-admin/puppet
  - zypper in puppet
  - apt-get install puppet
- You also need to download the tarball with the examples
  - http://miniconf.gentoo.org/puppet\_examples.tar.bz2